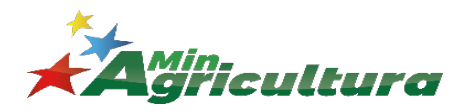

# **REGISTRO CAMPESINO ACTUALIZACIÓN DE DATOS DE MAQUINARIAS - EQUIPOS – VEHÍCULOS**

Pasos a seguir para el registro de datos de Maquinarias – Equipos - vehículos

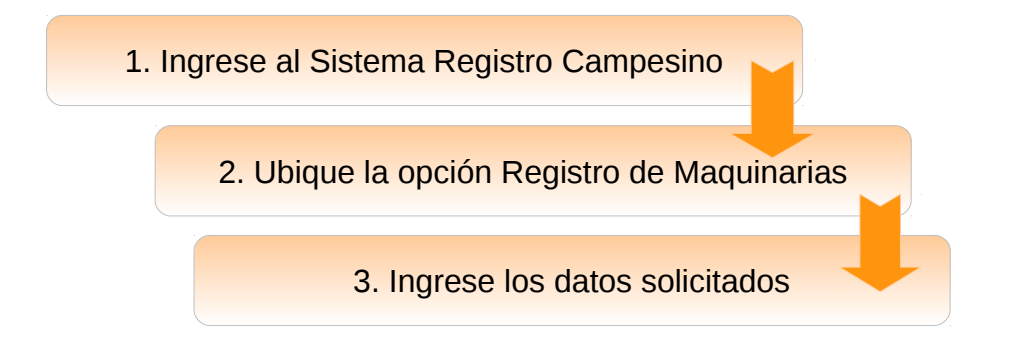

El presente instructivo tiene por objeto el ingreso de Maquinarias o equipos que posee el productor agrícola registrado en el sistema Registro Campesino.

#### **Paso I. Ingrese al sistema**

Para ingresar al sistema de Registro Campesino lo puede hacer desde la página web del ministerio o ubique el enlace: [http://registrocampesino.minagricultura.gob.ve](http://registrocampesino.minagricultura.gob.ve/)

Coloque en **USUARIO** (correo electrónico registrado en el sistema) y clave, haga clic en el botón

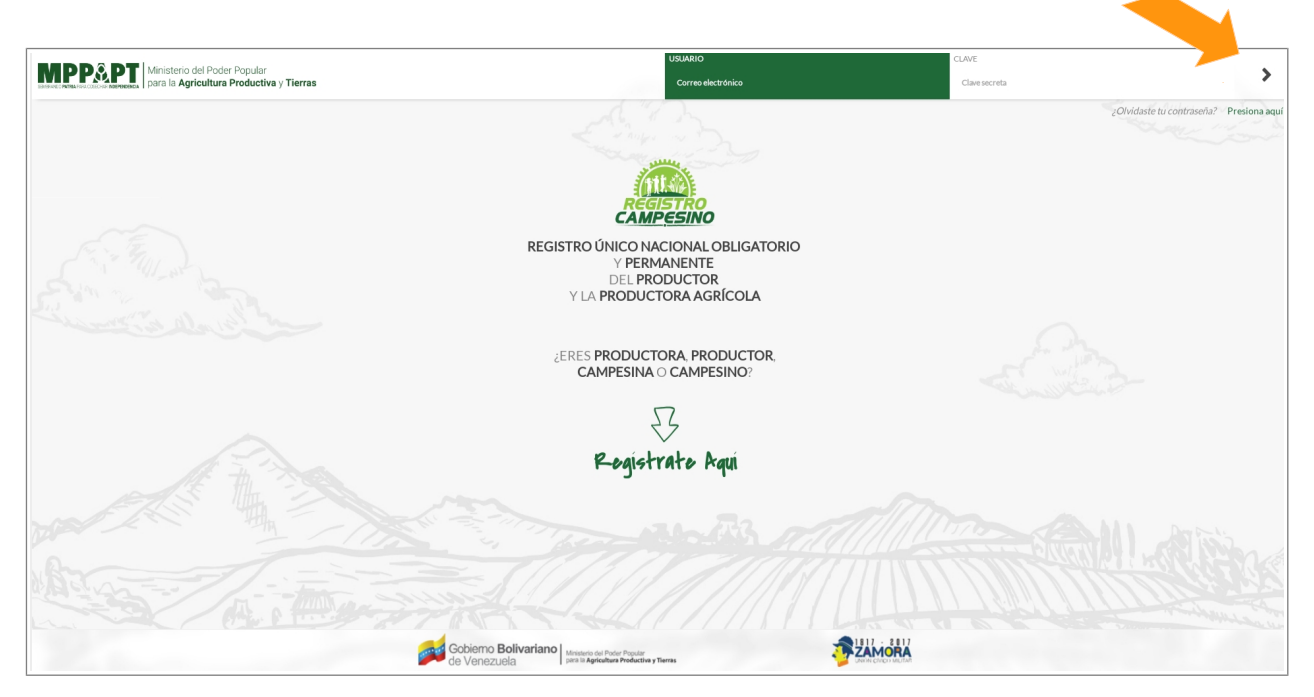

**Pantalla 1**

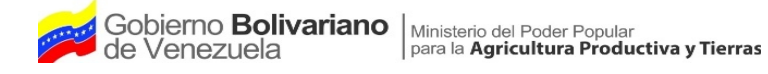

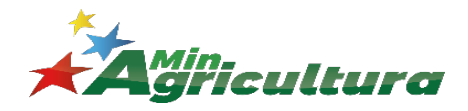

# **REGISTRO CAMPESINO ACTUALIZACIÓN DE DATOS DE MAQUINARIAS - EQUIPOS – VEHÍCULOS**

Al conectarnos al sistema aparece la pantalla con la información ya registrada del productor. Seleccione la opción del menú "Registro de maquinarias"

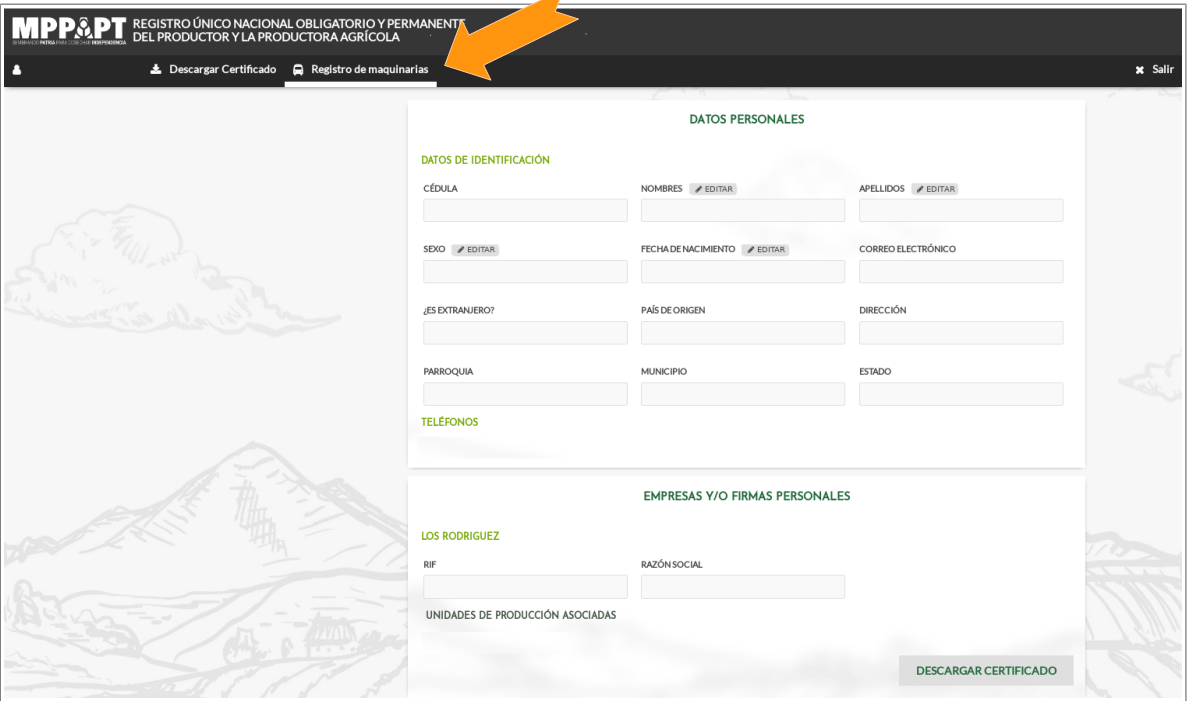

**Pantalla 2**

# **PASO II. Registro de maquinarias:**

Registre la información solicitada en éste formulario, presione la opción "Agregar"

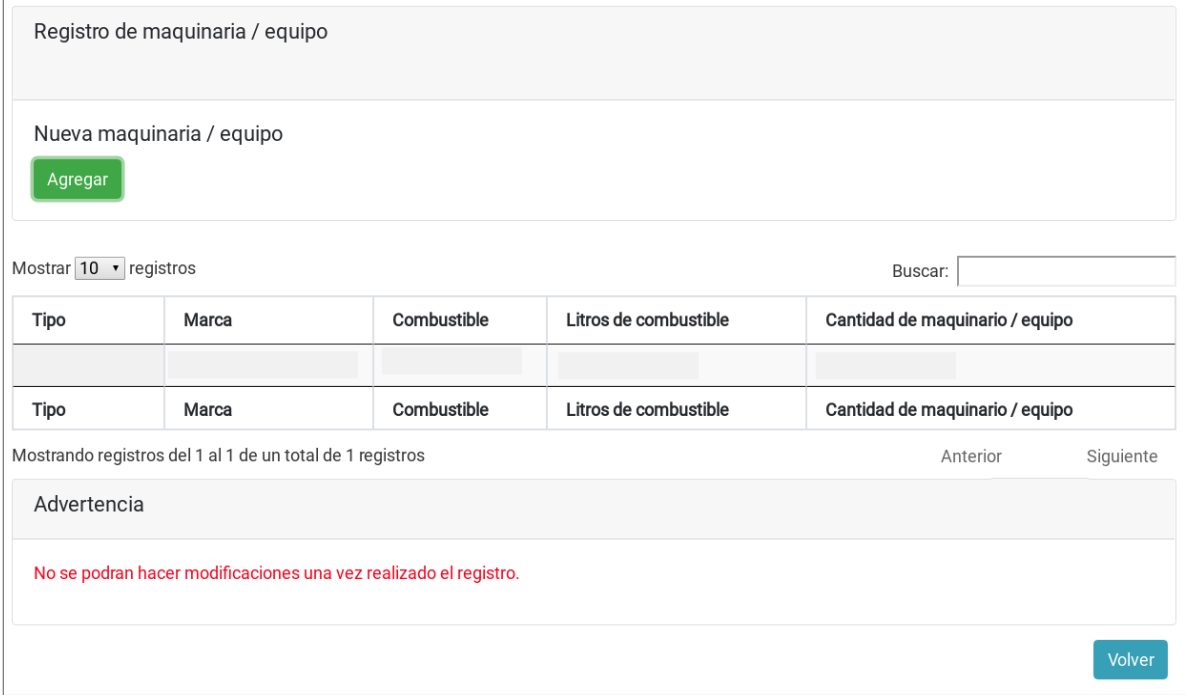

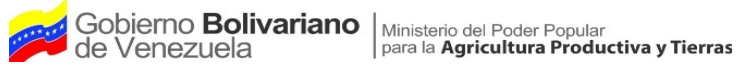

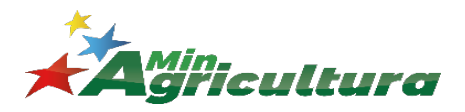

# **REGISTRO CAMPESINO**

**ACTUALIZACIÓN DE DATOS DE MAQUINARIAS - EQUIPOS – VEHÍCULOS**

El sistema muestra la siguiente ventana emergente, registre la información requerida, verifique los datos y presione el botón de "Guardar". Una vez realizado éste paso no se puede modificar.

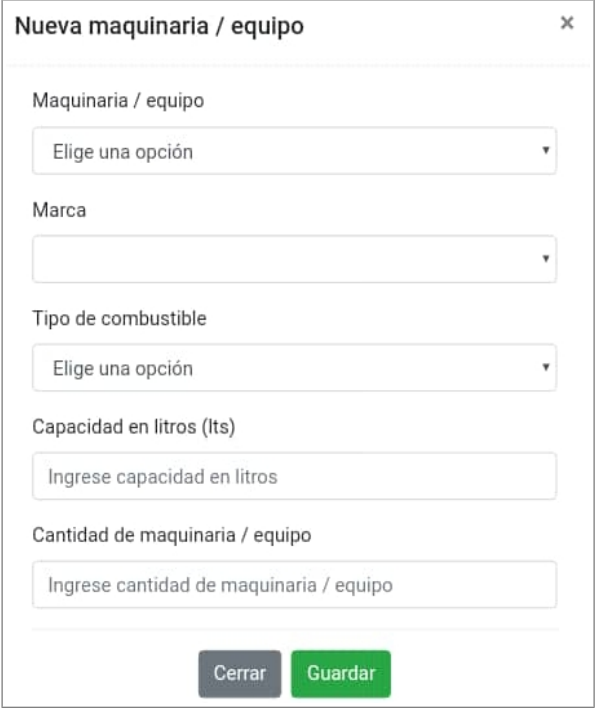

#### **Maquinaria/ equipo**

Dependiendo de la selección de la maquinaria se activarán el resto de las opciones.

Para Tractores y Vehículos de Carga se activaran las opciones Marca, Tipo de Combustible, Capacidad en Litros y Cantidad de Maquinaria / Equipo.

Para Cosechadora a Tiro y Sembradora se activarán las opciones Marca y Cantidad de Maquinaria / Equipo.

Para Cosechadora Autopropulsadas se activaran las opciones Marca, Capacidad en Litros y Cantidad de Maquinaria / Equipo.

#### **Marca**

Dependiendo de la selección anterior

Seleccione la Marca de la maquinaria o equipo.

#### **Tipo de Combustible**

Ingrese tipo el combustible: Diesel ó Gasolina.

#### **Capacidad en litros**

Ingrese capacidad en litros de la maquinaria o equipo.

#### **Cantidad de Maquinarias/ Equipos**

Ingrese la cantidad de maquinaria o equipo de la marca especificada.

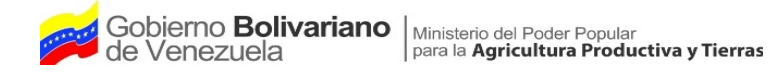

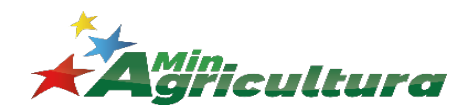

# **REGISTRO CAMPESINO ACTUALIZACIÓN DE DATOS DE MAQUINARIAS - EQUIPOS – VEHÍCULOS**

Seguidamente se muestra en pantalla los datos suministrados.

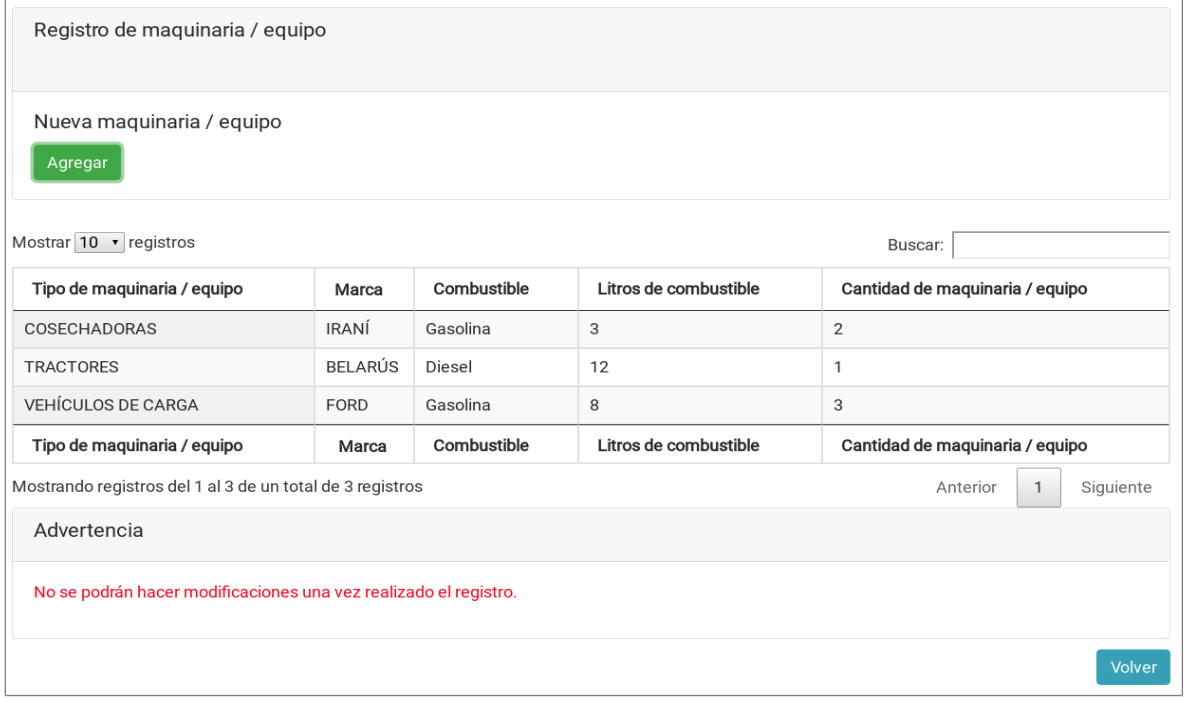

**Pantalla 4**

Para continuar registrando maquinaria / equipo repita el paso II. Para regresar a la pantalla 2 presione el botón "Volver".